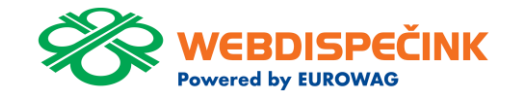

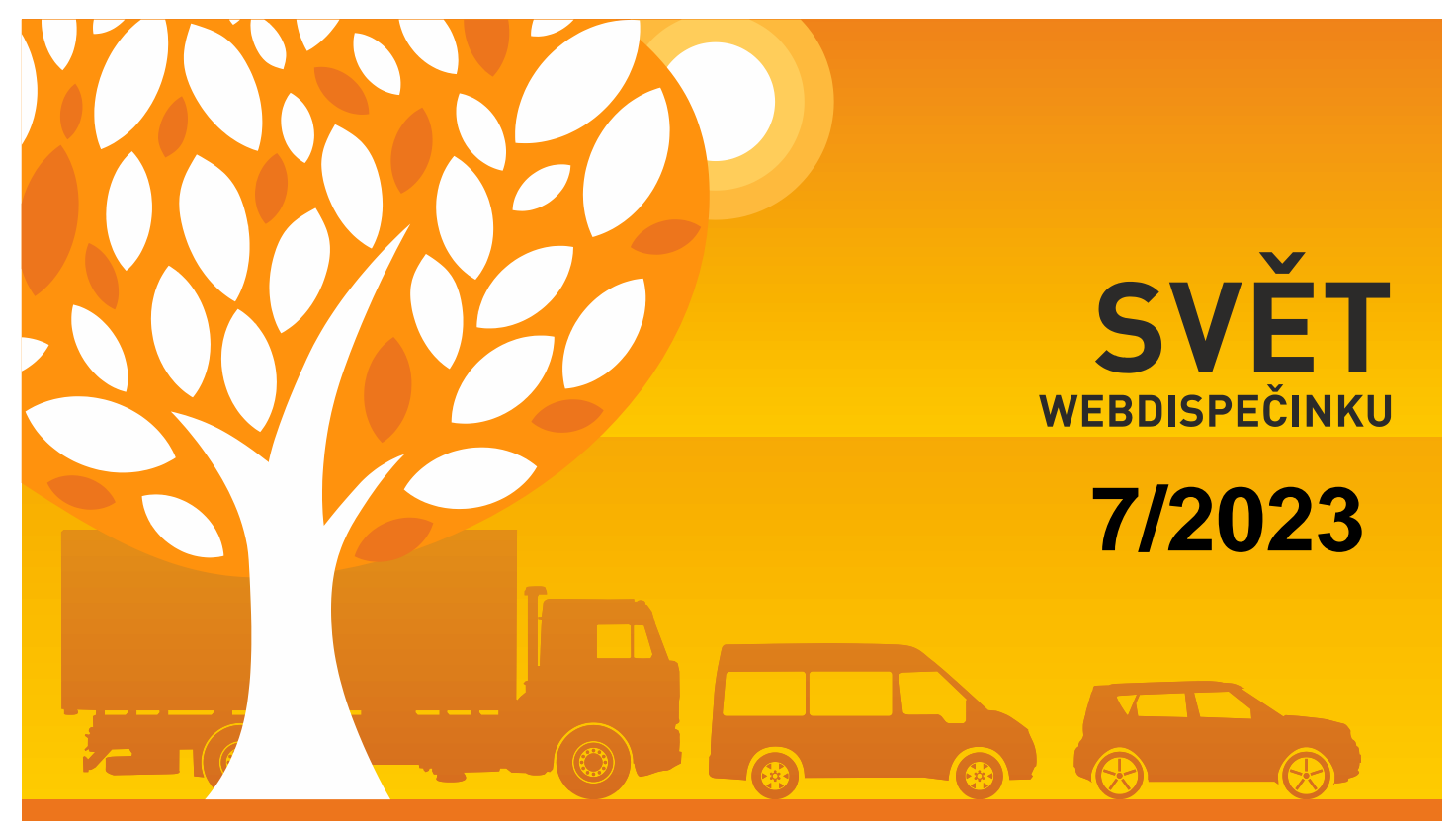

www.webdispecink.cz

# OBSAH ČÍSLA

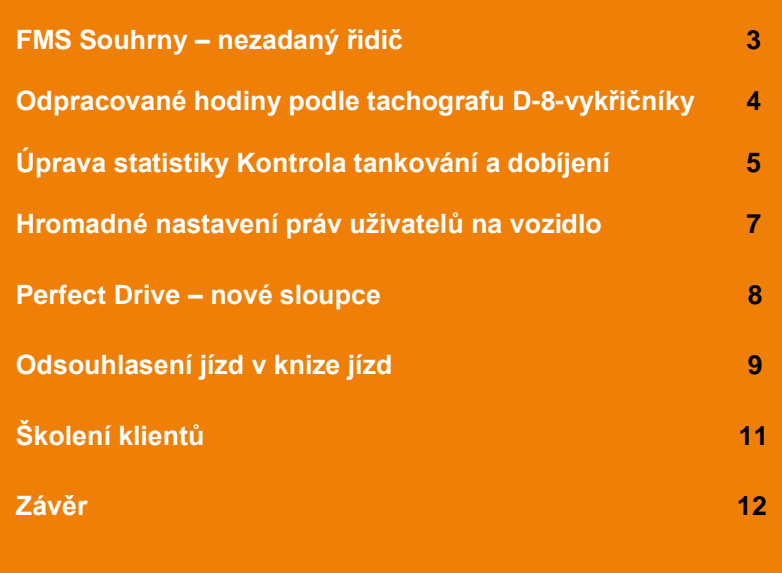

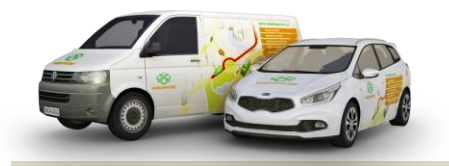

Redakce Adresa redakce: Princip a.s. 7Hvězdova 1689/ 2a 140 00 Praha 4 – Nusle

Redakční email: webdispecink.tlm@eurowag.com

## NOVINKA – FMS Souhrny – nezadaný řidič

**Ve statistice FMS souhrny jsme přidali řádek s údaji, kde nebyl zadán řidič.**

**V tomto případě se místo jména řidiče zobrazí "nezadaný řidič".** 

**Nyní již součet hodnot ve sloupci Ujeto podle knihy jízd a Celková ujetá vzdálenost reflektují nájezd km v KJ.**

Statistiky = Provozní veličiny = FMS souhrny: 1.2.2023 00:00 31 28.2.2023 23:59 31 > Zobrazit  $\bigoplus$  3 &  $\epsilon$ Skupina všechny skupiny  $\check{}$  $\Box$  včetně podskupin Vozidlo **THY COULD** Řidič Tadit podle řidičů  $\mathbf{x}$  $_{\rm v}$ Virtuální složka

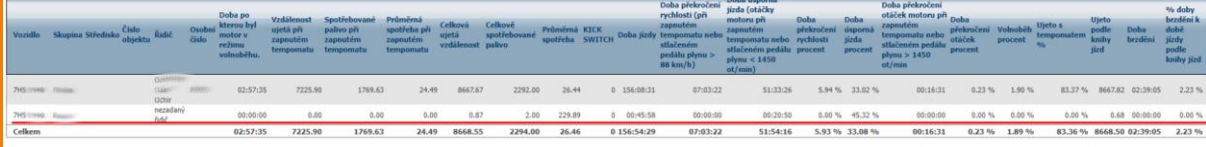

## NOVINKA – Odpracované hodiny podle tachografu D-8 – vykřičníky

**Ve statistice Odpracované hodiny podle tachografu D-8 se zobrazují vykřičníky u dnů, ve kterých se vyskytuje komplikace**

**(dlouhá činnost, nesprávné použití tachografu,..).**

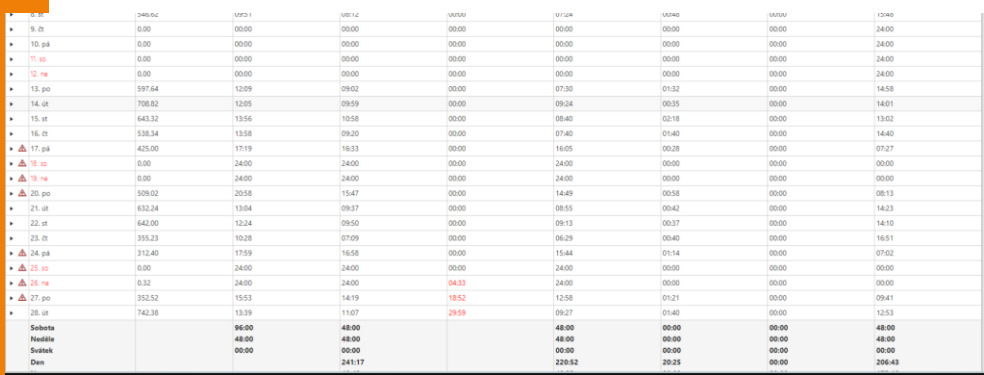

## NOVINKA – Úprava statistiky Kontrola tankování a dobíjení

**Provedli jsme následující vylepšení pro statistiku Kontrola tankování a dobíjení.**

**Nový filtr pro sloupec Předpokládané nabíjení (kWh), kde si můžete filtrovat podle hodnot větší než.** 

**Po výběru neznámých nabíjení a následného kliknutí na tlačítko "Vložit" se nově otevře okno, kde si můžete nastavit:** 

- **Jak chcete vložit transakce, tj. zdroj neznámého nabíjení veřejná/firemní/domá cí**
- **Použít cenu množstevní jednotky - Kč/kWh**

#### Statistiky » Pohonné hmoty » Kontrola tankování a dobíjení:

 $\mathbb{R}^2$ Skup

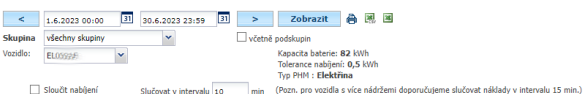

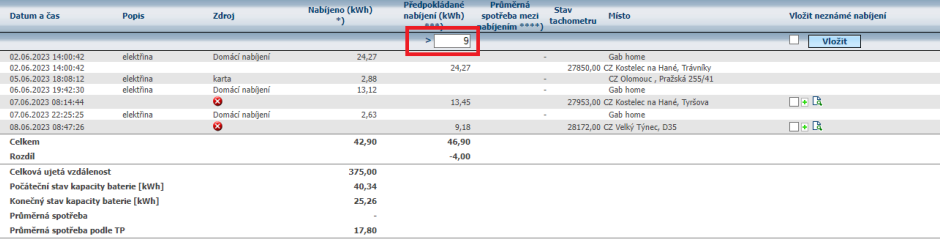

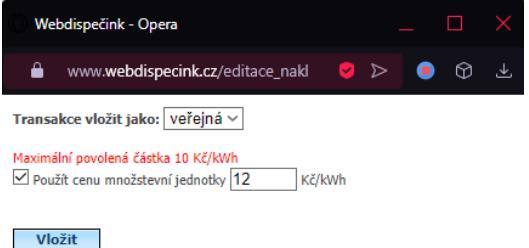

# NOVINKA – Úprava statistiky Kontrola tankování a dobíjení

**Pokud máte nastavený zdroj Domácí nebo Firemní, automaticky se předvyplní hodnota tarifu z nastavení firmy (Tarif domácí nabíjení, Tarif firemní nabíjení).**

**Je možné nastavit Maximální povolenou částku.**

**Pro tyto účely vzniklo v nastavení firmy v sekci Nastavení tarifu nabíjení nové pole "Maximální povolená částka".**

**Pokud je maximální povolená částka nastavena a uživatel se pokusí vložit větší částku než je dané maximum, při vložení neznámého nabíjení, zobrazí se červeně upozornění "Maximální povolená částka XX Kč/kWh".**

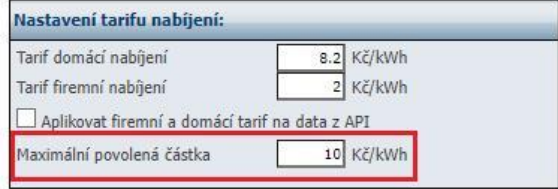

6

## NOVINKA – Hromadné nastavení práv uživatelů na vozidlo

**V seznamu vozidel můžete nově hromadně nastavovat práva uživatelů na vozidlo. Nastavení/Vozidla/Vozidla/Změ na práv uživateli.**

#### **Lze také filtrovat podle:**

- **uživatelského jména**
- **divize**
- **nákladního střediska**
- **práv**

#### Nastavení » Vozidla » Seznam vozidel:

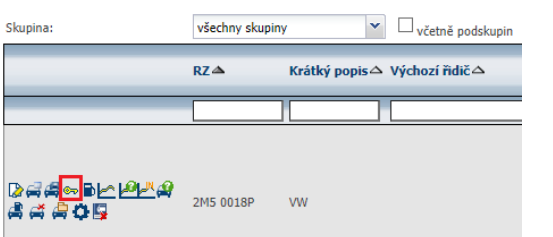

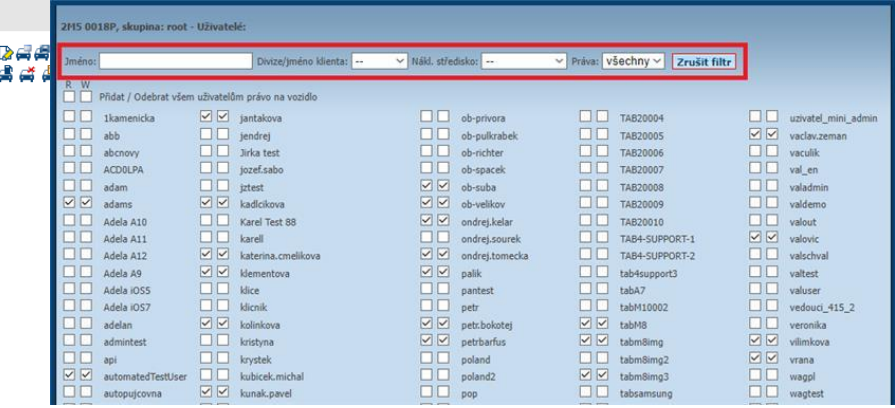

7

### NOVINKA – Perfect Drive – nové sloupce

**Ve statistice Perfect Drive máte možnost nastavit nové sloupce:** 

- **Doba jízdy v tahu při rychlosti > 85 km/h**
- **Tovární značka**
- **Model vozu**
- **Datum registrace**

**Sloupce nejsou zobrazeny ve výchozím nastavení, je potřeba sloupce nastavit v nastavení sloupců a uložit.**

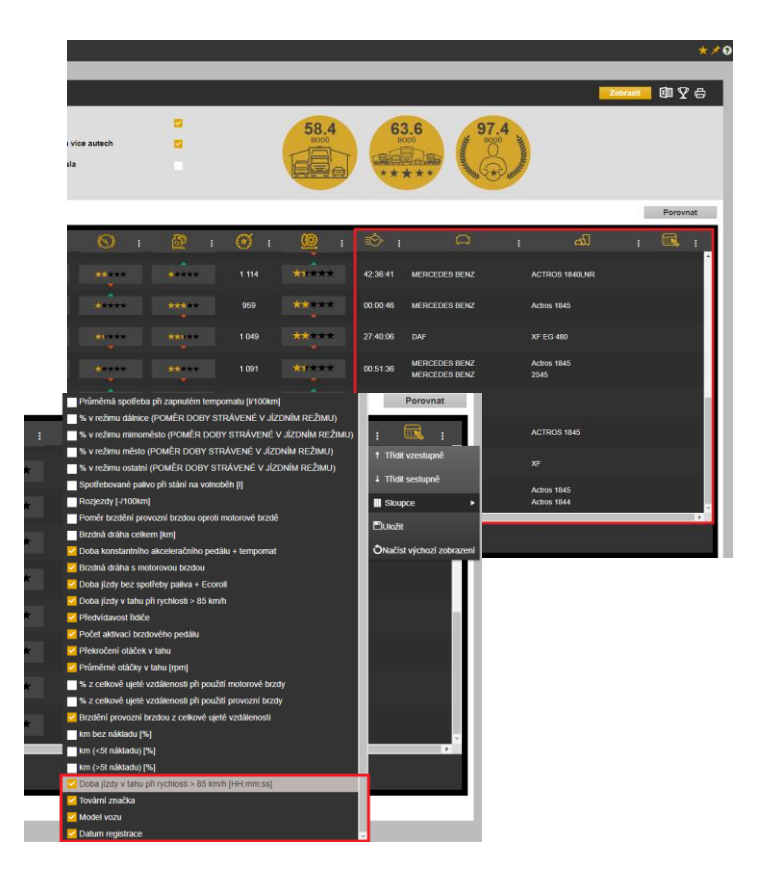

## NOVINKA – Odsouhlasení jízd v knize jízd

**Nyní máte možnost odsouhlasení jednotlivých jízd řidičem v knize jízd.** 

**Pokud má uživatel nastavený strom v režimu Seznam řidičů,** 

pak tlačítko **má funkci** -**Odsouhlasení jízd.**

**V případě, že se vám střídají řidiči na vozidlech, každý řidič tak může odsouhlasit své jízdy.**

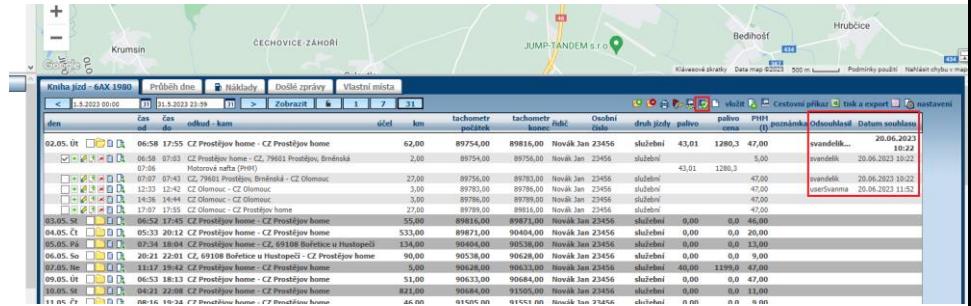

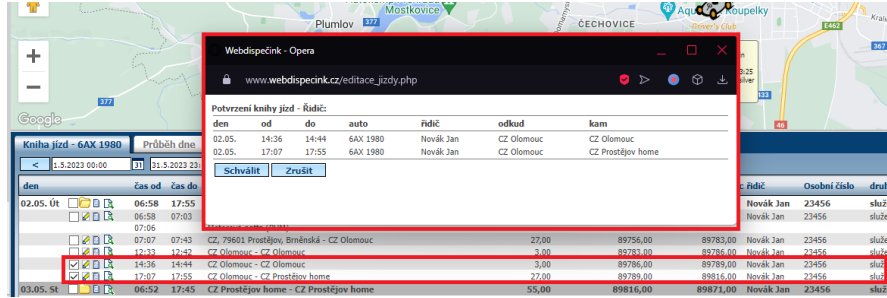

# UPOZORNĚNÍ – Odsouhlasení jízd v knize jízd

**Pokud máte nastavený strom v režimu Seznam vozidel, Strom vozidel:**

**Pokud jsou vybrány konkrétní jízdy, tlačítko má funkci - Odsouhlasení jízd.**

**Pokud nemá vybrány žádné jízdy, tlačítko má funkci - Potvrzení KJ.**

**V knize jízd následně vidíte odsouhlasené jízdy řidičem díky novým sloupečkům "Odsouhlasil" a "Datum souhlasu".**

**Sloupečky si přidáte pomocí ozubeného kolečka "nastavení".**

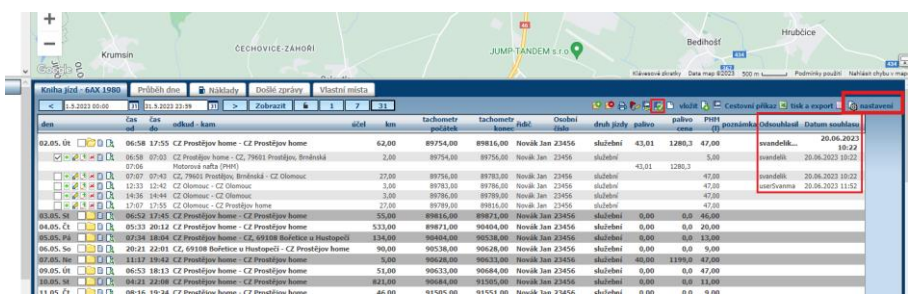

## Školení klientů – Přihlaste se na školení zdarma

**Startujeme další řady školení, kterých se můžete bezplatně zúčastnit. Termíny jsou vypsány do srpna roku 2023.**

**V nabídce jsou základní nebo rozšířená školení na vybrané kapitoly WEBDISPEČINKU.**

**Bližší informace naleznete pod odkazem ["Školení zdarma"](https://www.webdispecink.cz/cz/registrace/) na portálu WEBDISPEČINK.**

**Budeme se na Vás těšit.** 

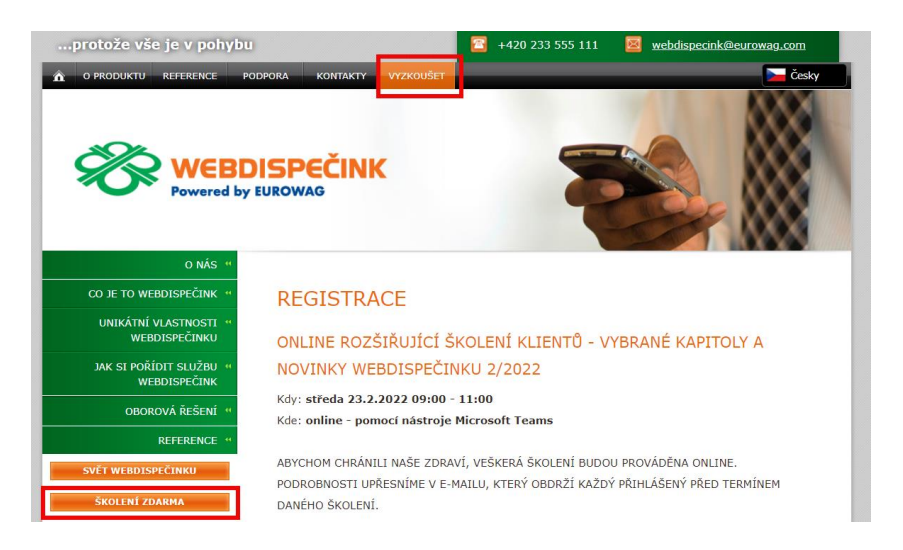

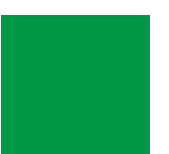

## ZÁVĚR

### **Věříme, že jste v článcích tohoto čísla časopisu nalezli užitečné informace, které Vám ještě více usnadní práci s Vaším vozovým parkem.**

**Děkujeme za Vaši důvěru.**

## KONTAKTY

#### **Poskytovatel systému PRINCIP a.s.**

**Hv**ě**zdova 1689/ 2a 140 00 Praha 4 - Nusle IČ 41690311 DIČ CZ41690311**

## **Pracovní doba**

**Po - Čt 07:30 – 16:30 Pá 07:30 – 16:30** **Technická podpora SW Princip a.s. – provozovna Olomouc Ladova 389/10 779 00 Olomouc Phone: +420 233 555 111 Email: webdispecink.tlm@eurowag.com www.webdispecink.cz**

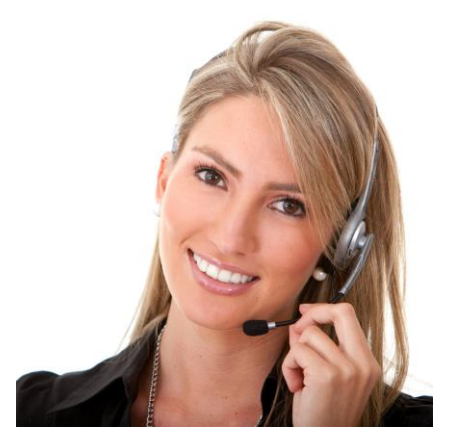